## apps.hochschule-bc.de ist der neue AppStore der HBC für Software in den Rechnerräumen/PC-Pools

03.05.2024 04:03:23

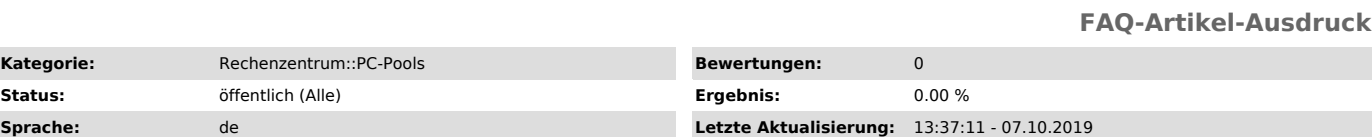

*Symptom (öffentlich)*

Ab dem Wintersemester 2019/2020 bietet das Rechenzentrum der Hochschule<br>Biberach einen modernen, Web-basierten "AppStore" mit über 250 Anwendungen an.<br>Von 7Zip über Autocad bis über Hottgenroth und WUFI zu Zotero, ist Alle

Der neue AppStore ist in den PC-Pools/Rechnerräumen RR1 – RR10 am Campus<br>Innenstadt und am Campus Aspach in dem PC-Pool/Rechnerräumen von PBT<br>verfügbar. IBT wird im Laufe des Wintersemester mit neuen, leistungsfähigen Arbeitsplatzrechner und dem AppStore nachgerüstet.

Weitere Räume (z.B. BIM-Lab, Master-G) wollen wir zukünftig, abhängig von der Verfügbarkeit einer schnellen Netzwerkinfrastruktur, auch damit ausstatten.

Die Vorteile des HBC AppStores sind:

- Alle Softwarepakete können prinzipiell auf allen Computern verwendet werden

- PCs starten schneller, weil weniger Software vorinstalliert ist. Allerdings benötigen einige Applikationen beim ersten Start etwas länger.

- Es können unterschiedliche Versionen von Softwareprogrammen parallel angeboten werden

- Anwendungen können auch während des Semesters einfacher und schneller aktualisiert werden

- Vereinfachung der Softwarebereitstellung und Verwaltung der Lizenzen bringt eine Arbeitserleichterung für unsere Admins

- Perspektivisch sollen auch die Computer der Lehrenden und mitgebrachte<br>Computer von Studierenden (BYOD = bring your own device) mit Software versorgt<br>werden, sofern dies die Lizenzbedingungen des Softwarehersteller erlau

## *Problem (öffentlich)*

There's no problem at all, it's just a very cool feature!

## *Lösung (öffentlich)*

Wie geht's? - PC starten, einloggen und das Symbol "AppsAnywhere" auf dem Desktop<br>anklicken. Alternativ im Internet-Browser/Firefox einfach<br>[1]https://apps.hochschule-bc.de aufrufen

- Dort mit den eigenen (Windows)-Anmeldedaten einloggen oder auf "Windows Pass-Through (NTLM)" klicken. Jetzt die gewünschte Anwendung aussuchen und auf "Launch" klicken, um die<br>Anwendung zu laden und zu starten.

Fragen oder Probleme melden Sie bitte per Mail an[2] helpdesk@hochschule-bc.de.

PS: Microsoft Office und die Adobe Creative Suite sind standardmässig immer installiert und sofort nach dem Start von Windows verfügbar.

[1] https://apps.hochschule-bc.de/ [2] mailto:%20helpdesk@hochschule-bc.de?subject=Support-Anfrage%20zu%20AppsAnywhere